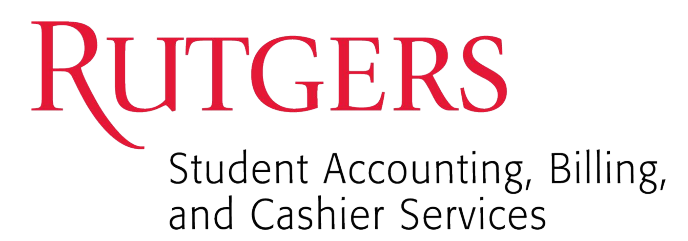

## Adjust Payment Plan Balance

*Authorized Payers cannot adjust the payment plan agreement balance unless they are the Plan Owner. The Plan Owner is the person who logged into QuikPay and created / established the payment plan agreement.*

**Step1:** Adjust a payment plan agreement, the Plan Owner will click from the left-hand menu **Payment Plan**> A**greement Id** under Active Payment Plans. From the Payment Plan Details page, the user will click **Adjust Balance** under Payment Plan Installments.

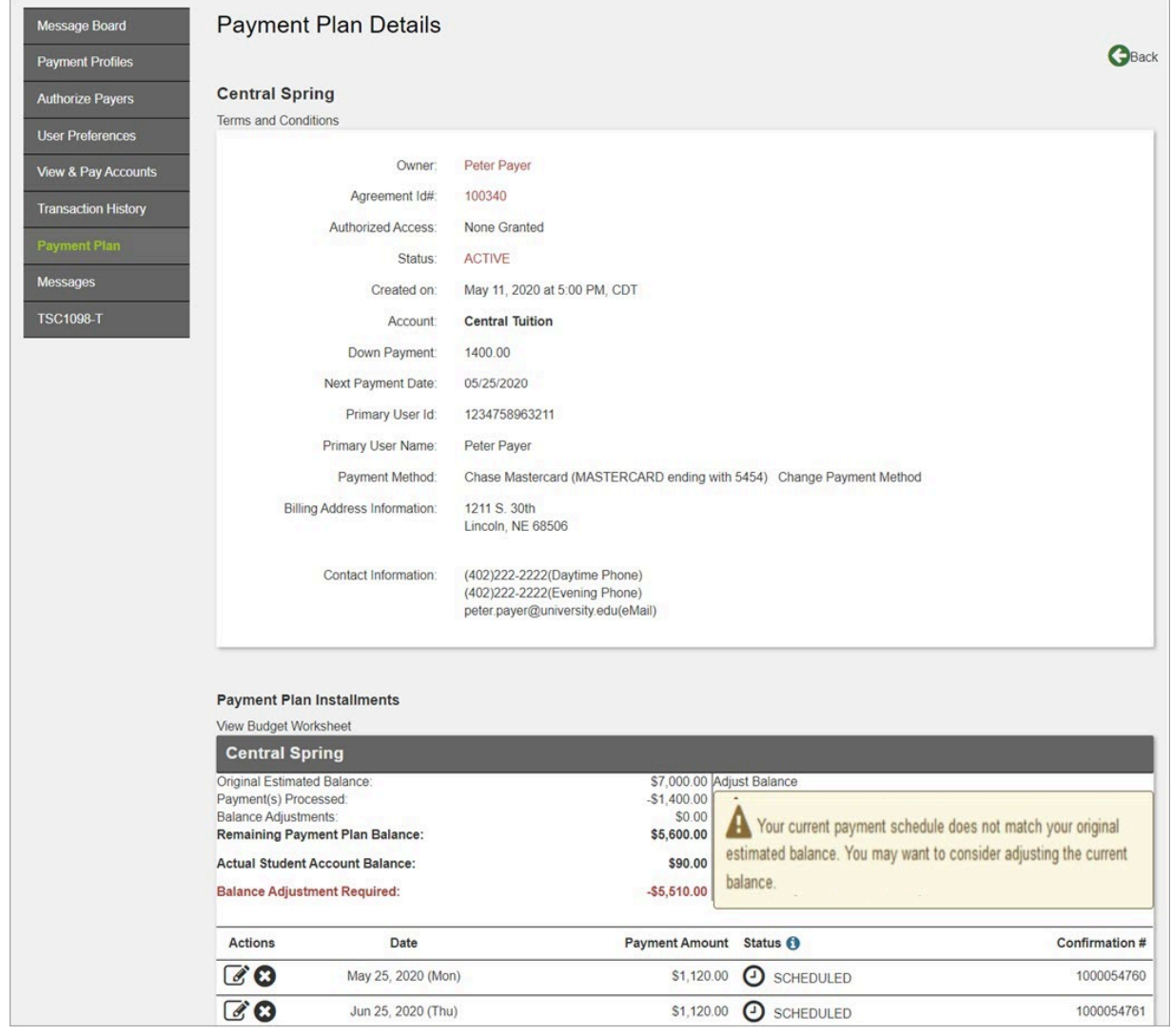

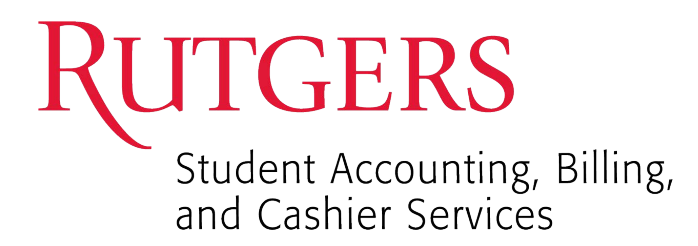

**Step 2:** A screen appears where the user can increase their payment plan balance. An amount is required when increasing the balance.

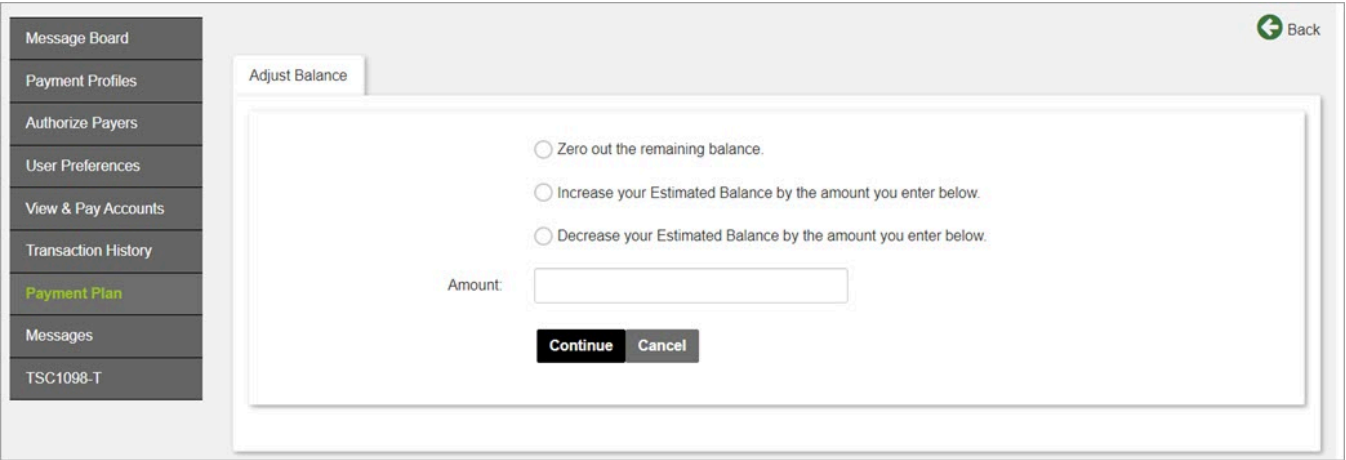

**Step 3:** The user clicks **Continue** to complete the adjustment and is taken back to the Payment Plan Details page upon completion. A successful message appears.

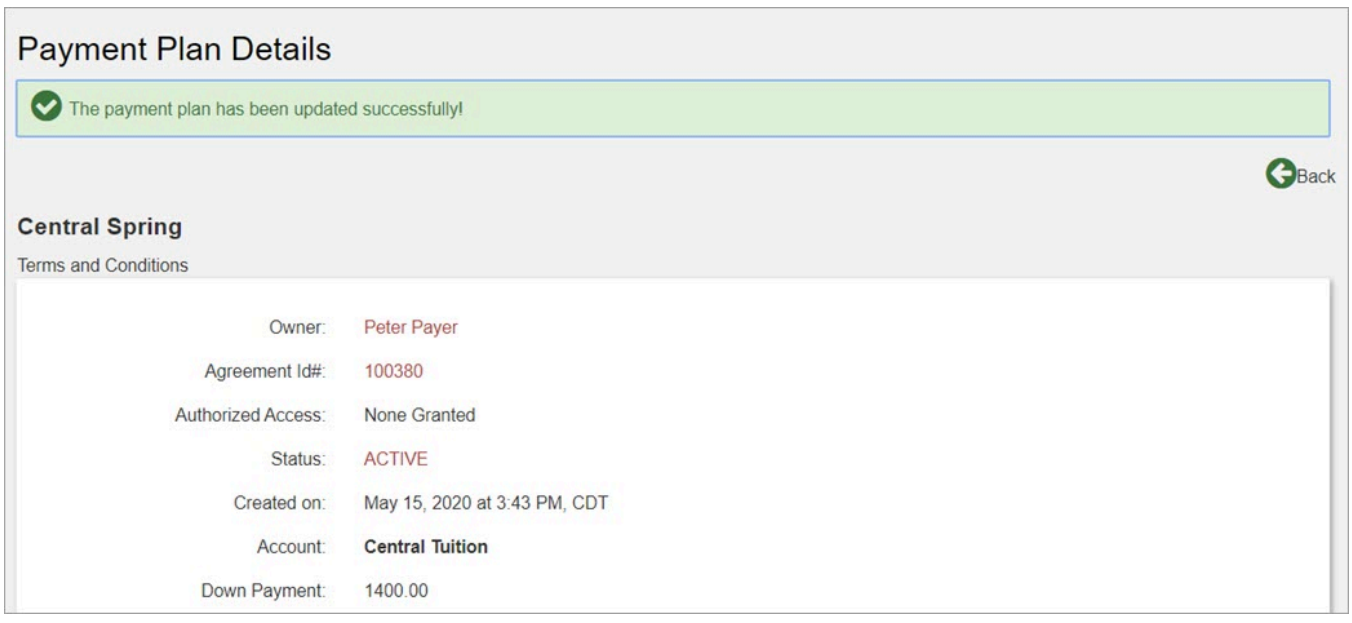